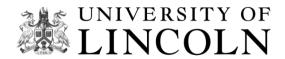

# **MyView**

How to navigate the system

## **Employee Self-Serve**

**User Guide for Claiming Associate hours in MyView** 

## How to claim for Associate hours in MyView

To access *MyView* click the link <a href="https://hr.lincoln.ac.uk/hrselfservice/">https://hr.lincoln.ac.uk/hrselfservice/</a> and select the *MyView* icon. Here you will be taken to the *authentication* screen to log on using your staff University credentials. *Please note, if you have additional roles in a student capacity (e.g., Campus Jobs), your student email address will not work when claiming for associate hours.* 

Please contact Payroll Services (payrollservices@lincoln.ac.uk) if you have any issues accessing MyView.

Select My Leave & Claims from the left-hand side menu

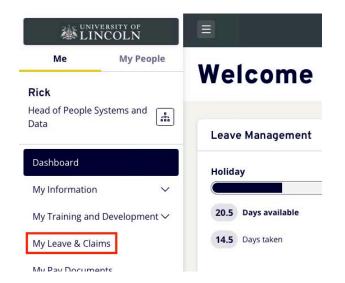

If you have more than one current post with the University, you will need to select the one you wish to claim against by clicking on the *post title* box next to the "My leave summary for post" text.

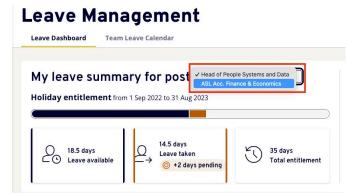

Next, select the *Log new attendance* option.

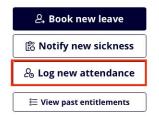

You are then presented with options of what type of attendance you would like to record. E.g., Marking, Teaching/Delivery, Mandatory training. Select the appropriate option.

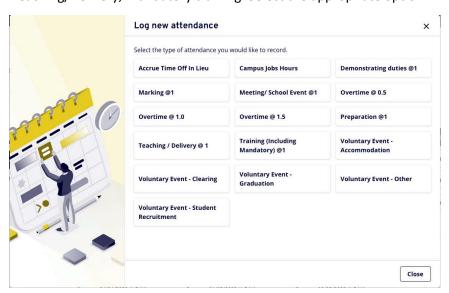

The next page allows you to enter the details you wish to claim for each day worked. Please split the Teaching and Meeting/Marking/Preparation accordingly as per your associate engagement.

Enter the *Unit / module code* in the *Comments* box.

Click the *calendar icon* to select the date activity took place.

Enter in the total number of hours in the *Total Time* box. Please note enter 30 minutes for half an hour or 00 for full hours. MyView can only accept claims either half or whole hours.

From your engagement email, please enter in the *Project code* into the *Cost Centre box*, by selecting *yes* and then adding the reference provided by your Finance Officer. This should end with a *B* if you are an *Associate Lecturer* or an *F* if you are an *Associate Demonstrator*.

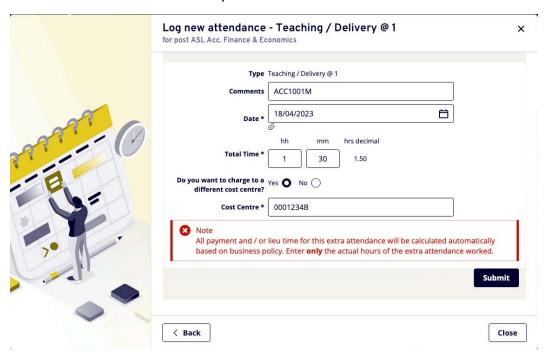

Click Submit.

The claim is sent to your Finance Officer for approval. Claims must be submitted as and when the work has been undertaken and in line with your engagement. Any claims approved by the 10th of the month will be paid on the next available payroll run. Claims approved after the 10th are not guaranteed and may be paid on the next months payroll.

### **Claiming for Mandatory Training**

These requirements are governed by legislation, so it is important that you ensure these are complete your mandatory training outlined below.

| Online Module                                                         | Maximum Time<br>Claim | Refresher Training / Frequency of Claim |
|-----------------------------------------------------------------------|-----------------------|-----------------------------------------|
| Equality in the Workplace                                             | 45 minutes            | Once only                               |
| Information Compliance:                                               |                       |                                         |
| Data Protection Act                                                   | 45 minutes            | Complete annually                       |
| Information Security Awareness                                        | 45 minutes            |                                         |
| Safeguarding Children, Vulnerable<br>Adults and Student Mental Health | 45 minutes            | Complete every 2 years                  |
| Health & Safety:                                                      |                       |                                         |
| Introduction to Health & Safety                                       | 45 minutes            | Complete every 3 years                  |
| Fire Safety                                                           | 45 minutes            |                                         |

To check whether you have already completed any of these modules, please use this link:

#### Report: Individual Completion Report (learning.uk.com)

You can access all these modules <u>here</u> – please note that other staff may have a larger mandatory training requirement so you may see other courses here, please only focus on the ones outlined above.

To make a claim for the hours worked for these modules, please enter your claimed hours under training/mandatory training. College Finance Officers should then be e-mailed a screen shot or certificate from the e-learning site as proof of completion, this will ensure the claim is approved and will enable payment from payroll.

If you have any questions that relate directly to mandatory training, please email training@lincoln.ac.uk.